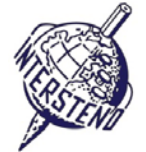

OPERATING SYSTEM WORD PROCESSING SOFTWARE COMPETITION-ID

#### Instructions for participants

- Open the draft document **YEAROFLIGHT**, save/convert immediately to **YEAROFLIGHTXXX.DOC** or **DOCX**, **where** 
	- **XXX** is **your** competition **ID.** Execute all of the following tasks as professional and efficient as possible.
- Use, by preference, a PDF-printer driver (like PDFCreator) so you can display graphic elements outside the margins up to the page borders.

#### A

Task A-1 **Points** 18

- Left and right: 5 cm
- Top and bottom: 2 cm

Apply the following general margins to your document:

Paragraphs starting with special signs require special attention. The special signs mark the level of the titles/paragraphs in the hierarchy of the document and do not occur on other places in the document.

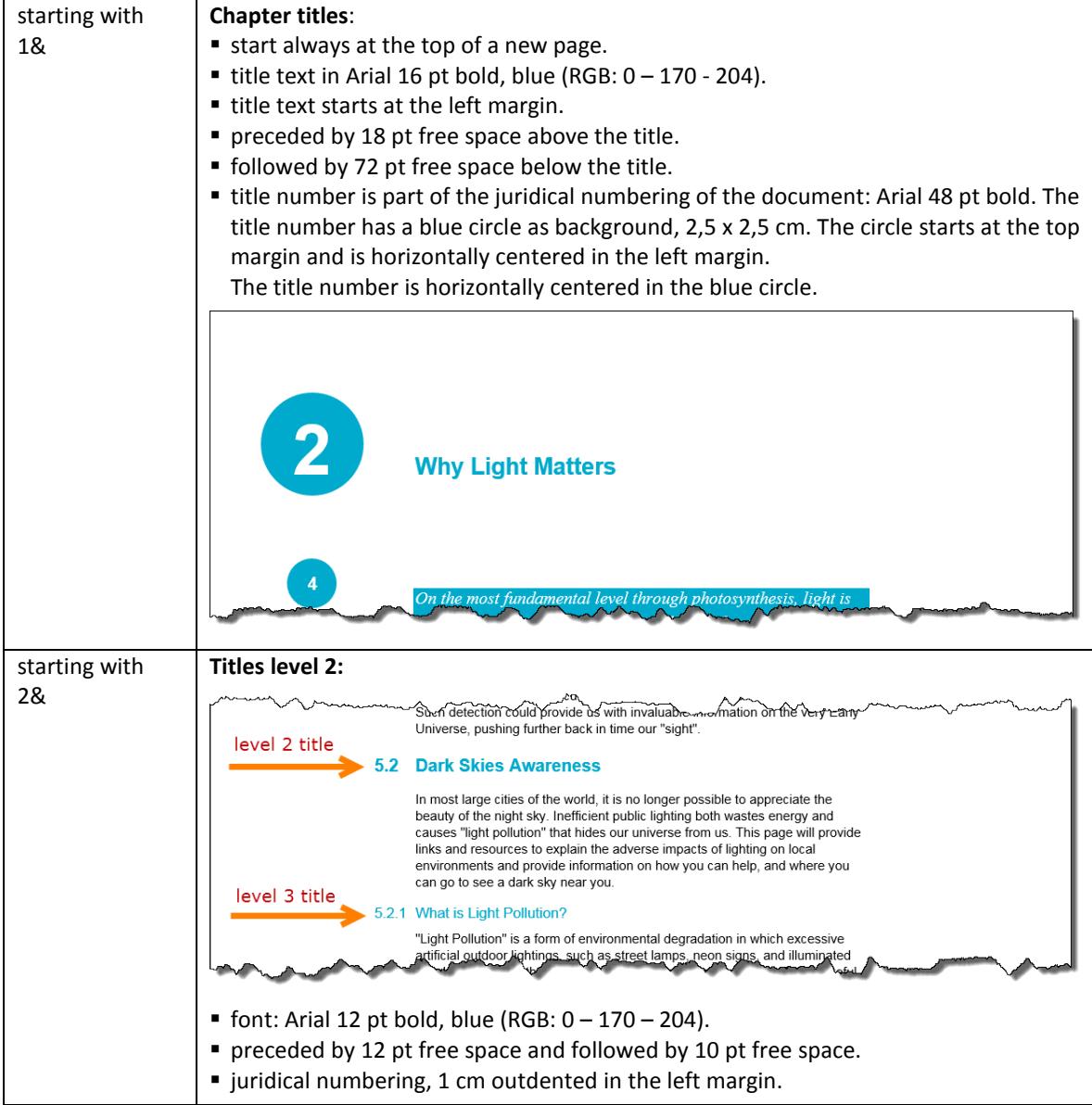

#### **18 July 2015 – Budapest (Hungary) ENG** (English) 1

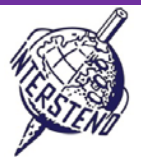

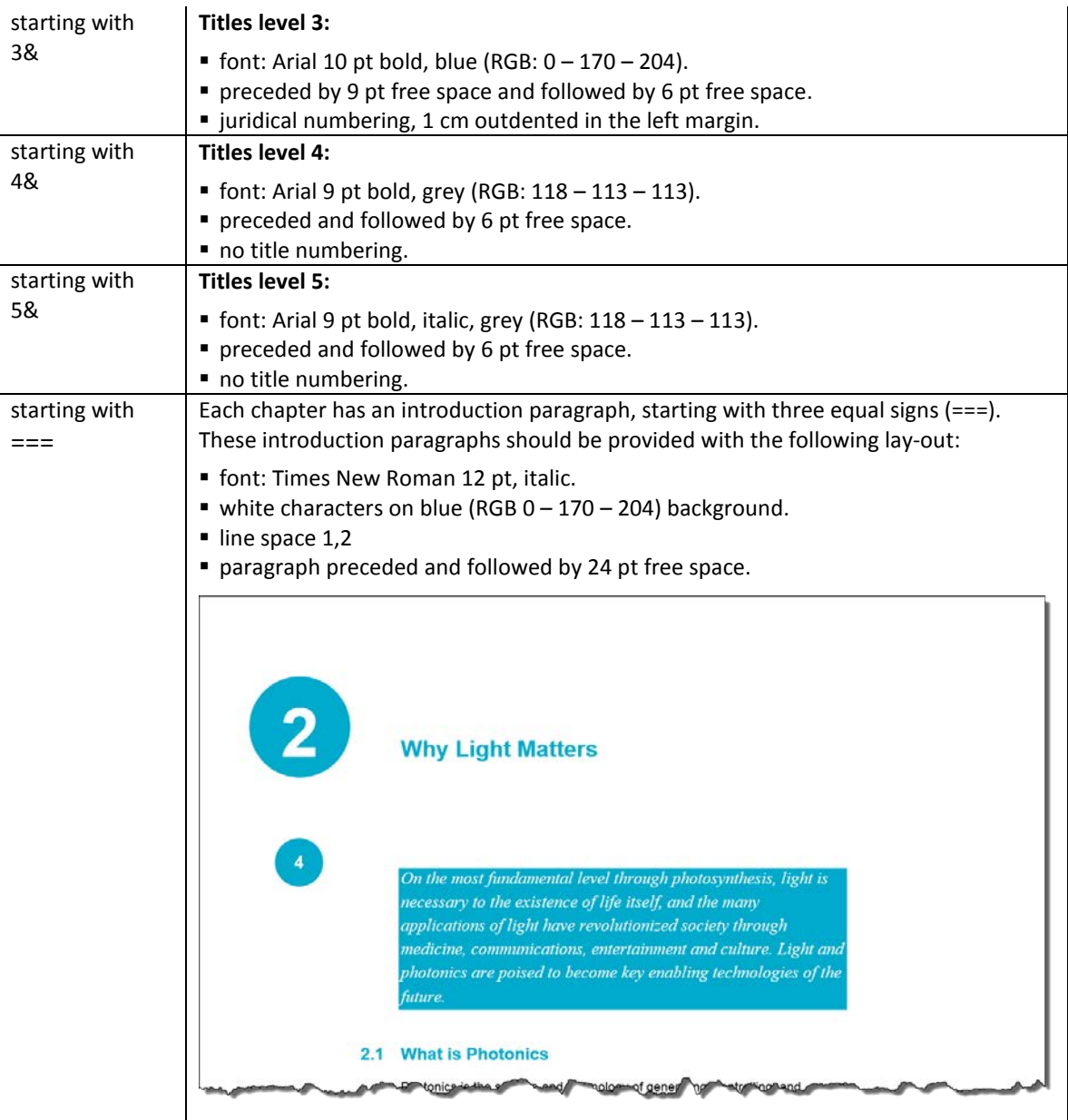

Finally delete all indications 1&, 2&, 3&, 4&, 5& and === at the start of paragraphs.

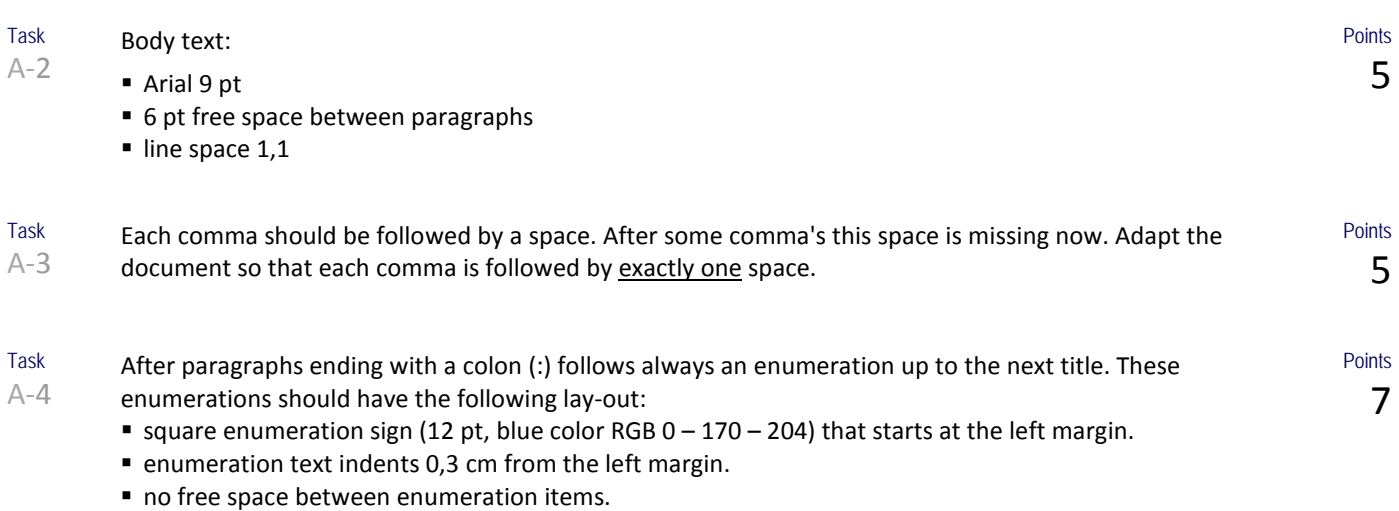

# **18 July 2015 – Budapest (Hungary) ENG** (English) 2

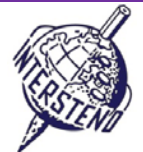

helped to solidity a basis for our knowledge of the Universe roday. 5.4.1 What Is Galileoscope? The Galileoscope is: An advanced educational telescope kit designed by a team of experts. An educational program to accompany the kit. A professional-development program for teachers. A Cornerstone Project of the International Year of Astronomy 2009, a worldwide effort in more than 145 countries, led by the U.S. Galileoscope team. 5.4.2 What can you see with the Galileoscope? best vir are of the key wie withat Galilea observed an

A-5 Head title *About the Year of Light* at the top of the first page: font Calibri light 36 pt, followed by 72 pt free space.

> The illustration **IYL2015\_HEADER.JPG** ends at the bottom margin of the first page. The width covers exactly the distance from left to right margin.

The illustration keeps ending at the bottom margin, even if paragraphs are added or deleted in the text above.

Under the head title comes the year 2015 in four different 'boxes', blue borders, Arial 72 pt bold, horizontally centered, as illustrated.

1 mm free space is left between the 'boxes'. Boxes have 2,75 cm width. Under the year digits four colored 'lines' appear, colors as indicated in the figure below. Height: 0,4 cm.

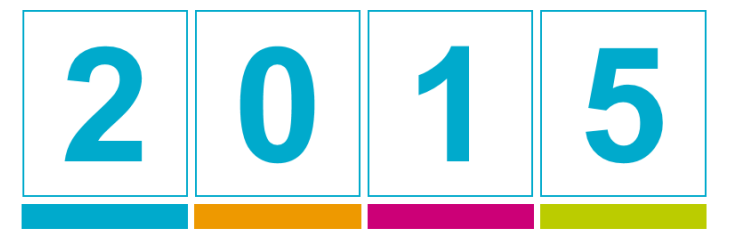

RGB 238 - 153 - 0 RGB 0 - 170 - 204 RGB 204 - 0 -119 RGB 187 - 204 - 0

Work this out, taking care of details.

Task A-6

Task

On each page, **except the first page,** discussed in task A-5 above, the following information shows up:

- the page number in Arial 12 pt bold, white characters on a blue circle background, diameter 1,2 cm, (RGB 0 – 170 – 204).
- the blue circle starts exactly at 6 cm from the top of the page.
- the blue circle is dynamically centered in the middle of the margin: in the left margin for even pages, in the right margin for odd pages.
- position the page number exactly horizontal in the middle of the blue circle and approximately vertical in the middle of the blue circle.
- at the bottom of each page a blue box of 0,5 cm height is placed, covering dynamically the full width between the margins.
- left on top of the box, the title of the actual chapter is displayed in Arial 8 pt, small caps, blue characters (RGB 0 - 170 - 204). Keep 1 mm free space between title and box.

The title of the chapter always comes left, both on even and odd pages.

**18 July 2015 – Budapest (Hungary) ENG** (English) 3

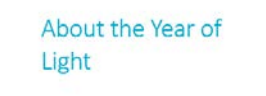

**Points** 10

8

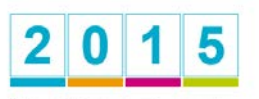

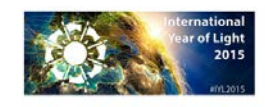

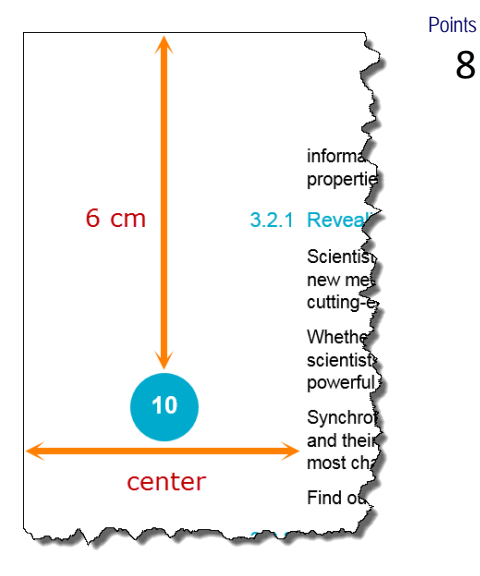

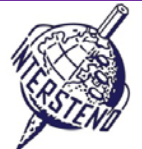

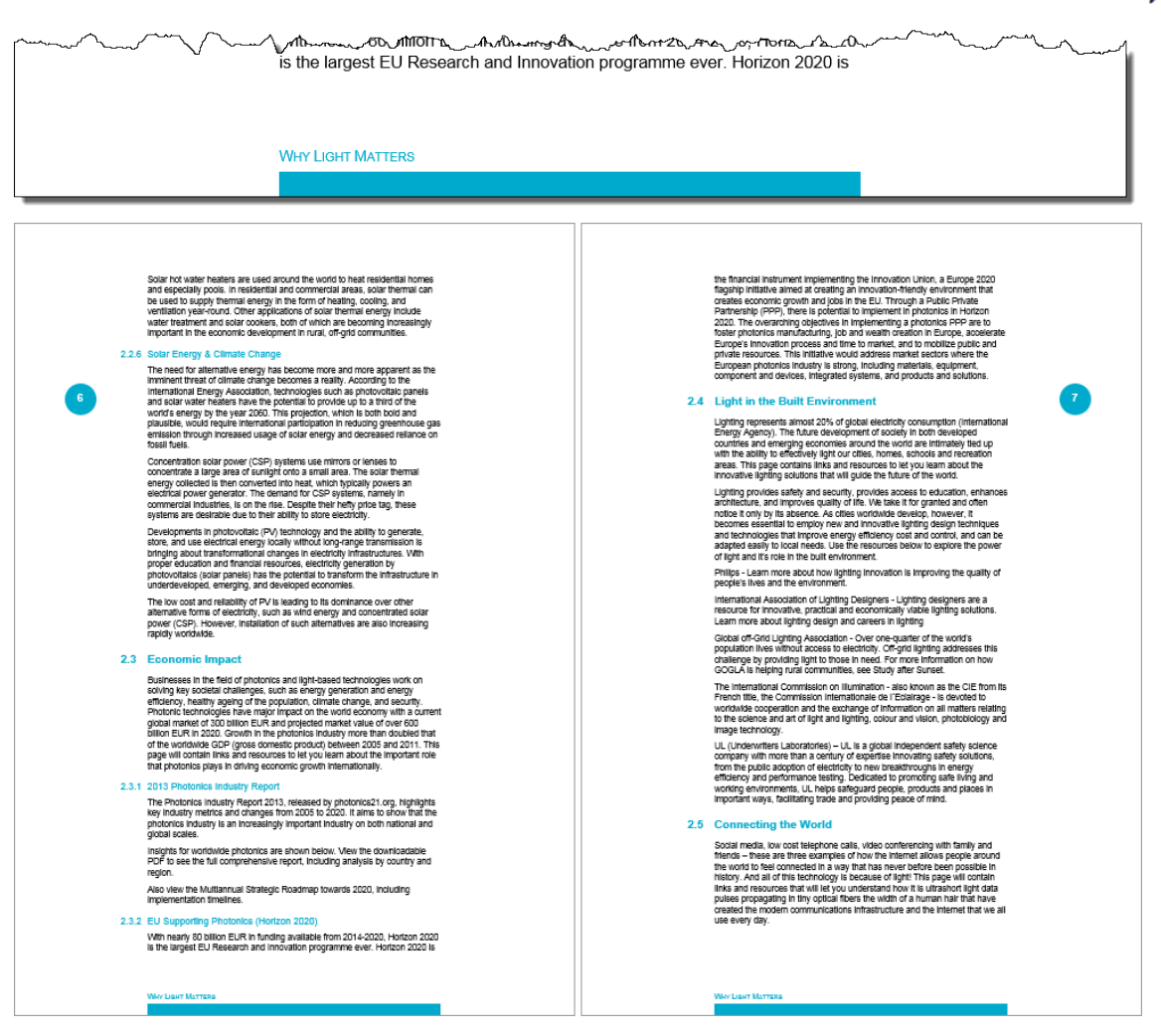

Task A-7 Insert a new page after the first page. Add the title *Table of contents* (lay-out as chapter title, level 1).

Add a table of contents according to the illustration on next page and following the instructions:

 **Level 1:** Arial 11 pt, blue characters (RGB 0 – 170 – 204). Title starts at the left margin. Title number is outdented 1 cm and shown in white color (temporary normally invisible). Free space above title: 12 pt. Free space below title: 6 pt. A level 1 title may not be displayed as last paragraph on the page. Page number is aligned to the right margin, preceded by a dotted guide line. **Level 2:** Arial 9 pt, blue characters (RGB 0 – 170 – 204). Titles are preceded and followed by 4 pt free space. Title number starts at the left margin and title text is indented 1 cm from the left margin. Page number is aligned to the right margin, preceded by a dotted guide line. **Level 3:** Arial 9 pt, standard font color (black) No free space above and below these titles. Title number starts at the left margin and title text is indented 1 cm from the left margin. Page number is aligned to the right margin, without guide line.

Provide to the left of the table of contents a blue rectangle (RGB 0 – 170 – 204), 0,6 cm width. The rectangle is positioned 1,2 cm outdented from the left margin so it forms a perfect background for the title numbers of the first level in your table of contents.

Adapt the height of the rectangle to the length of your table of contents.

Add this rectangle to all pages of the table of contents.

**Points** 

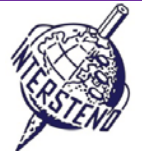

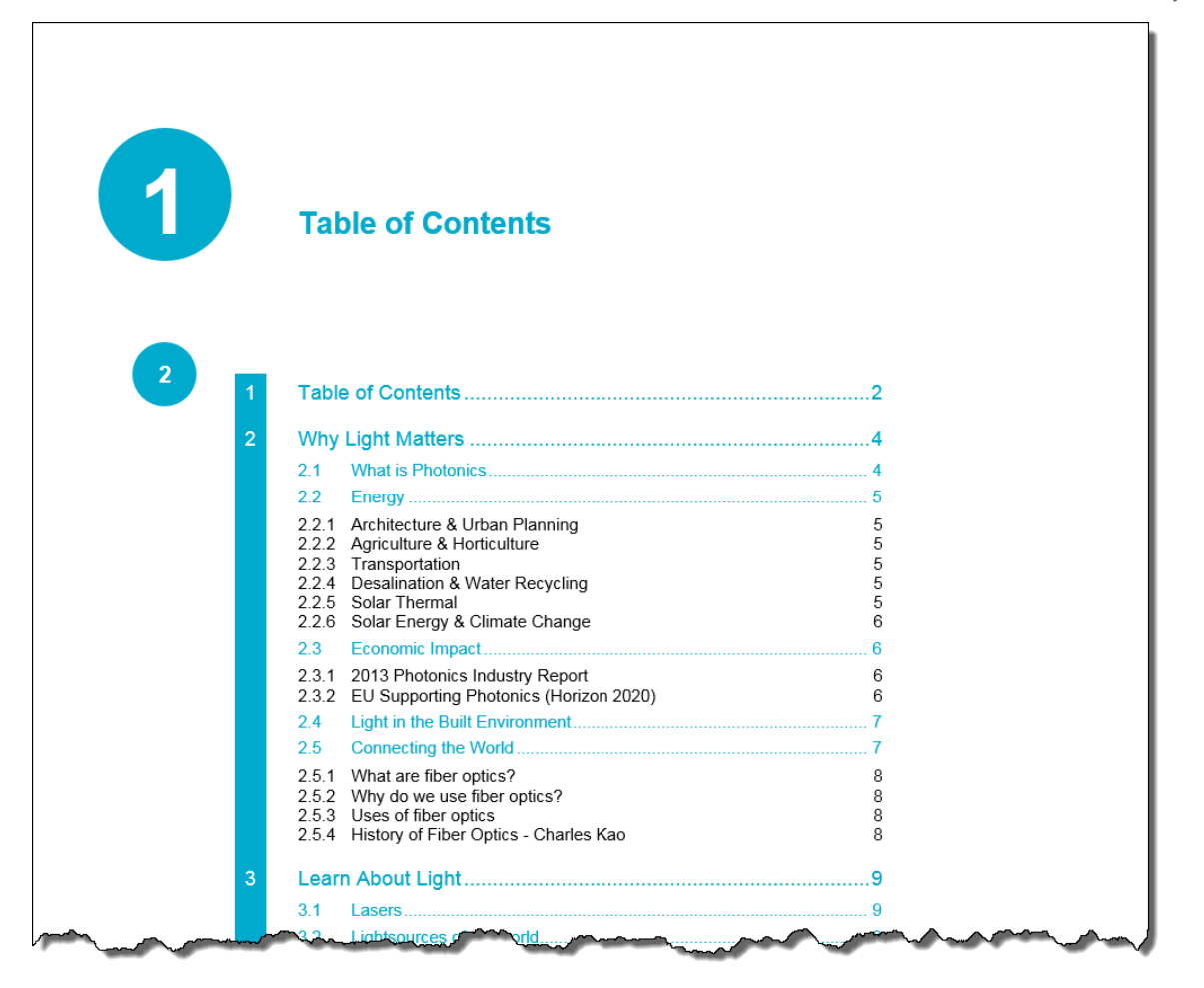

**Don't forget to save your document under the name YEAROFLIGHTXXX before closing it!**

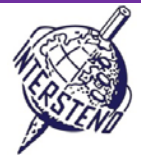

#### B

Task B-1 Open **OLYMPICGAMES** and save/convert it into **OLYMPICGAMESXXX**. This document contains information on part of the more than 10 000 athletes that participated in the Olympic Games in London. Each paragraph contains information on one athlete, structured as follows (see left screenshot below): **Points** 12

- last name (capitals) and first name of the athlete, followed by a comma
- a 6 character code composed as follows:
	- 2 characters as abbreviation of the sports discipline
	- 3 characters as abbreviation of the country, as used by the Olympic Committee
	- 1 character indicating the sexe: M for male and F for female.

Please restructure the data as follows, each athlete in one paragraph (screenshot at the right below):

- 3 characters country code, followed by a dash (-)
- 2 characters sports code, followed by a colon and a space (: )
- last name and first name of the athlete
- sexe indication M or F between round brackets

A Lamusi.JUCHNM CHN-JU: A Lamusi (M) AARRASS Jamale.ATFRAM FRA-AT: AARRASS Jamale (M) AATAKNI Abdelhak.BXMARM MAR-BX: AATAKNI Abdelhak (M) **ABAKUMOVA Maria.ATRUSF** RUS-AT: ABAKUMOVA Maria (F) ABALO Luc, HBFRAM FRA-HB: ABALO Luc (M) **ABALO Maria Laura, ROARGF** ARG-RO: ABALO Maria Laura (F) ABARHOUN Mohamed, FBMARM MAR-FB: ABARHOUN Mohamed (M) **ABATE Emanuele ATITAM** ITA-AT: ABATE Emanuele (M) ABBADI Ilyas, BXALGM ALG-BX: ABBADI IIyas (M) DAK-HO: ARPAS Sobail(M) ABPARAWIL אשר יכדש

before – original document after – final result

Don't forget to save your final result under **OLYMPICGAMESXXX**!

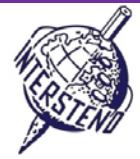

# C

Task C-1 The document **WOMENINPARLIAMENT** contains a list of countries with the number of female representatives in the parliament, both *lower house* (LH) and *upper house* (UH). The information that is displayed:

- Rank: the ranking number
- Country: the country
- LH\_Date: month (1 to 12) and year of elections, separated by a slash (/) in the *lower house*
- LH\_Seats: total number of seats in the *lower house*
- LH\_Women: number of seats occupied by women in the *lower house*
- LH\_Perc: percentage of seats occupied by women in the *lower house*
- UH\_Date: month (1 to 12) and year of elections, separated by a slash (/) in the *upper house*
- UH\_Seats: total number of seats in the *upper house*
- UH\_Women: number of seats occupied by women in the *upper house*
- UH\_Perc: percentage of seats occupied by women in the *upper house*

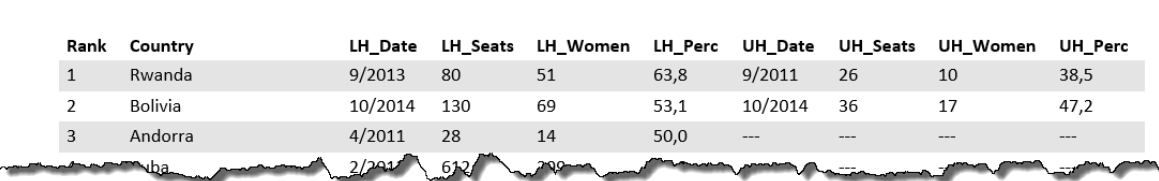

Work out the information in an overview as illustrated below, following all instructions:

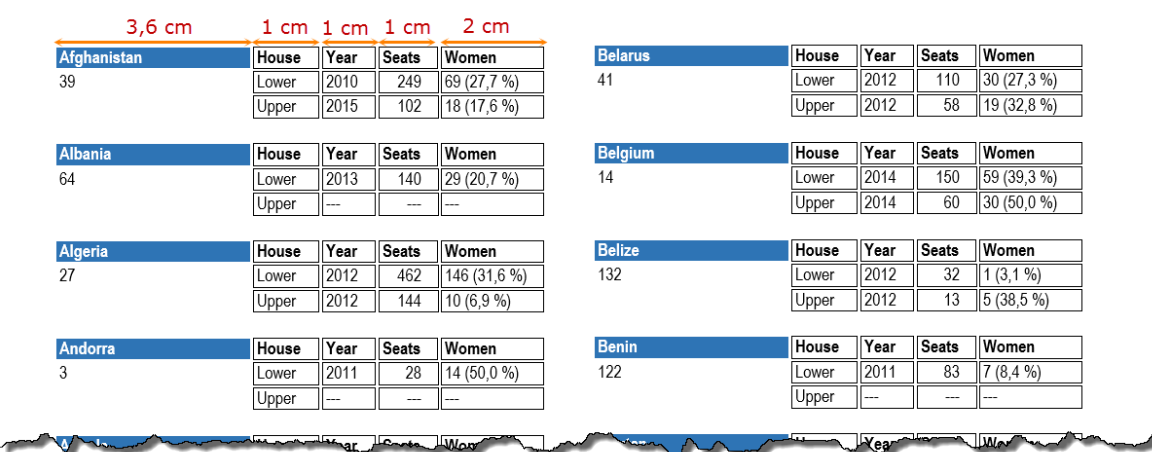

A4-portrait page format, margins top 0,9 cm, bottom 0,8 cm, left and right 1 cm.

- Font: Arial Narrow 9 pt.
- Name of the country in white characters on blue background (ca. 3,6 cm width)
- Titles: *House*, *Year*, *Seats* and *Women*. The titles are displayed next to the name of the country. Width ca. 1 cm for *House, Year* and *Seats*; width *Women* ca. 2 cm.
- Information *Lower* and *Upper:*
- Year: contains the year, without the month. Delete all months.
- **Seats: total number of seats.**
- Women: number of seats and percentage of seats between round brackets, inclusive %-sign.
- Under the name of the country comes the ranking (*Rank*)
- Information is alphabetically sorted on country: the second country comes under the first…
- Data come in two columns, with ca. 0,5 cm gap between the columns
- In some countries there is no *Upper House*. In that case three dashes (---) are printed. Take care that in the column *Women* the three dashes are printed only once, without rounded brackets and %-sign.
- The data come up in 'bordered boxes' with half a millimeter free space between the 'boxes'. Distance between the borders of the boxes and the content is also half a millimeter of free space.
- **Free space between countries is about one line/row (ca. 0,5 cm).**
- Data of a country should not be split over two columns/pages: each column starts with a new country.

Save your final result – an overview of all countries– as **WOMEN\_ALL**. Eventually used basic/help file is saved as **WOMEN\_BASIC**.

#### **18 July 2015 – Budapest (Hungary) ENG** (English) 7

**Points** 25